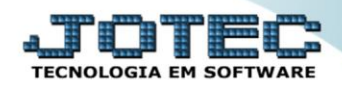

# **CADASTRO DE DESTINO x ORIGEM** *SACDICDDO*

 *Explicação:* No Cadastro de Destino e Origem do atendimento, o cliente configura suas origens e destinos de ligações, permitindo:

- **1.** Cobrança para atendimentos prestados via contato telefônico;
- **2.** Envio de E-mail a partir do atendimento realizado;
- **3.** Visitas de representantes a partir do atendimento realizado;
- **4.** Gerar agenda programada;
- **5.** A partir de um atendimento, o cliente realiza uma solicitação para a empresa, gerando uma pendência em nome do operador.

#### Para acessar a tela *"Cadastro de Destino/Origem de Atendimento"*, acesse o módulo: *CRM-SAC.*

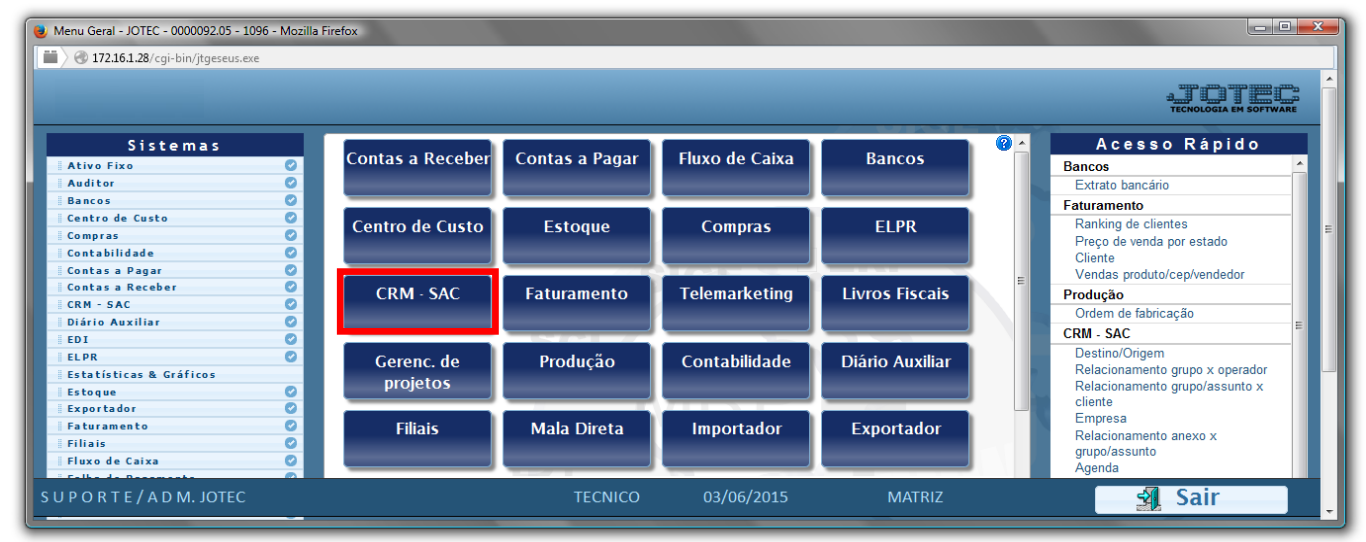

## Em seguida acesse: *Arquivo > Destino/Origem***.**

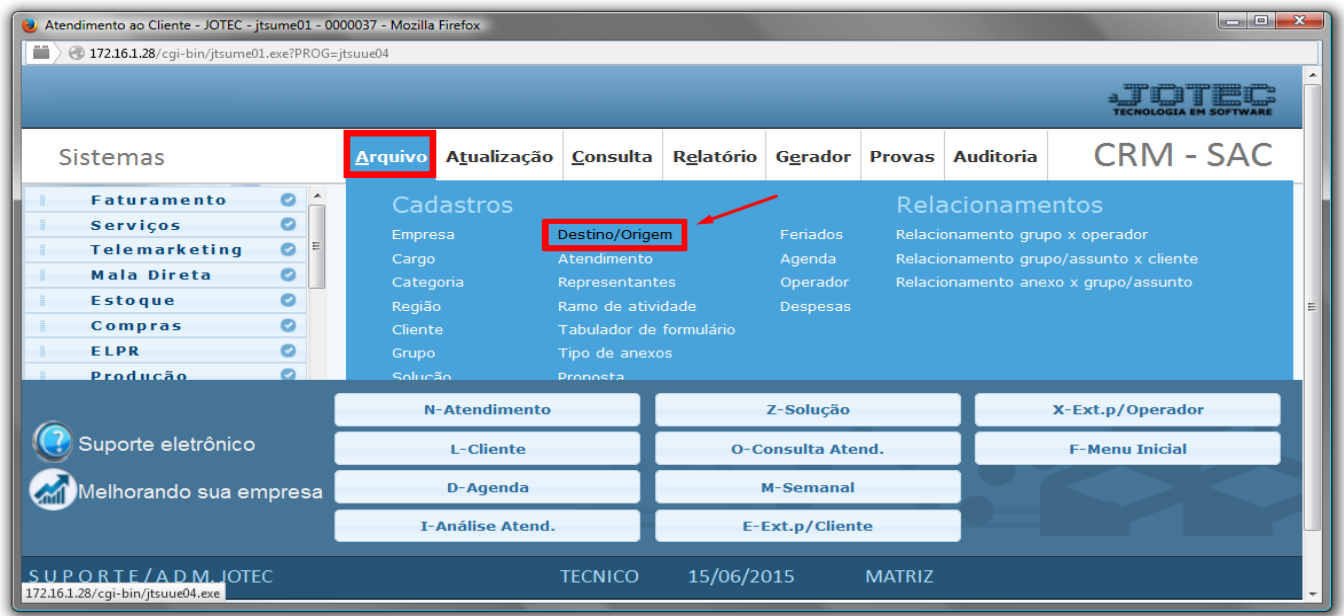

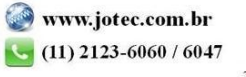

- Na tela de Cadastro de Destino/Origem, selecione o **Código (1)**, se é **Destino (2)** (Qual será o destino do atendimento) ou **Origem (3)** (Qual foi a origem do atendimento), e preencher o campo **Descrição (4).**
- Clique no *"Disquete"* para salvar.

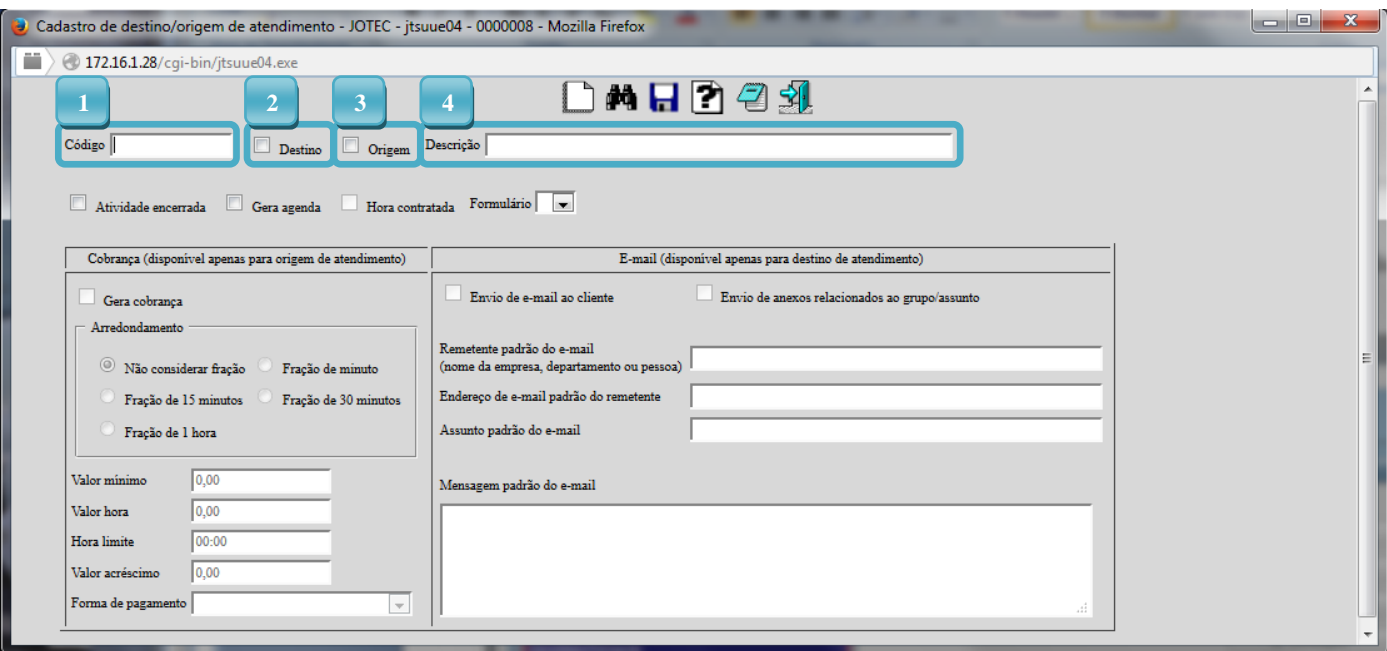

## **1. Cobrança para atendimentos prestados via contato telefônico:**

Para gerar a Cobrança para atendimentos prestados via contato telefônico, é necessário selecionar a flag *"Origem"* e depois selecionar a flag *"Gera cobrança*" dessa forma será gerada uma duplicata no módulo *"Contas a Receber"*.

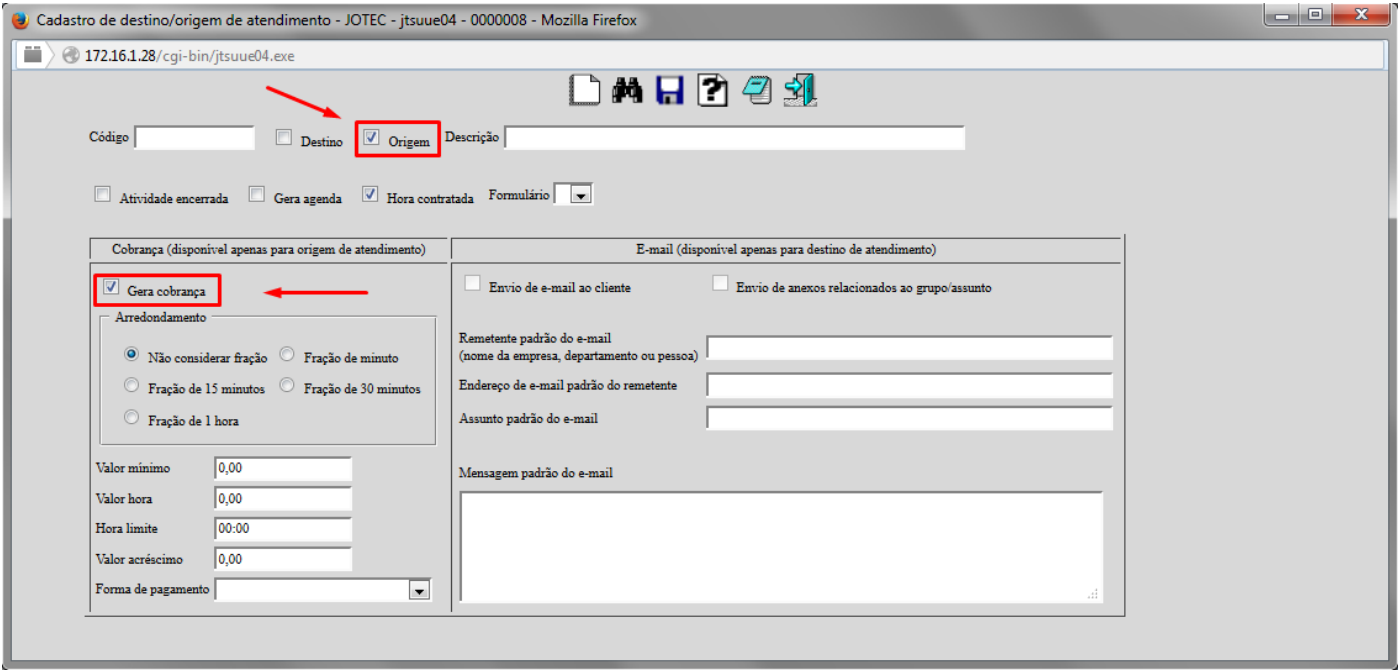

## **2. Envio de E-mail a partir do atendimento realizado:**

Para enviar o Email automaticamente ao cliente, basta selecionar a flag *"Destino"* e a flag *"Envio de e-mail ao cliente"* e preencher os campos com as informarções do cliente, como: *Remetente padrão do e-mail (1), Endereço de e-mail padrão do remetente (2)* e *Assunto padrão do e-mail (3).*

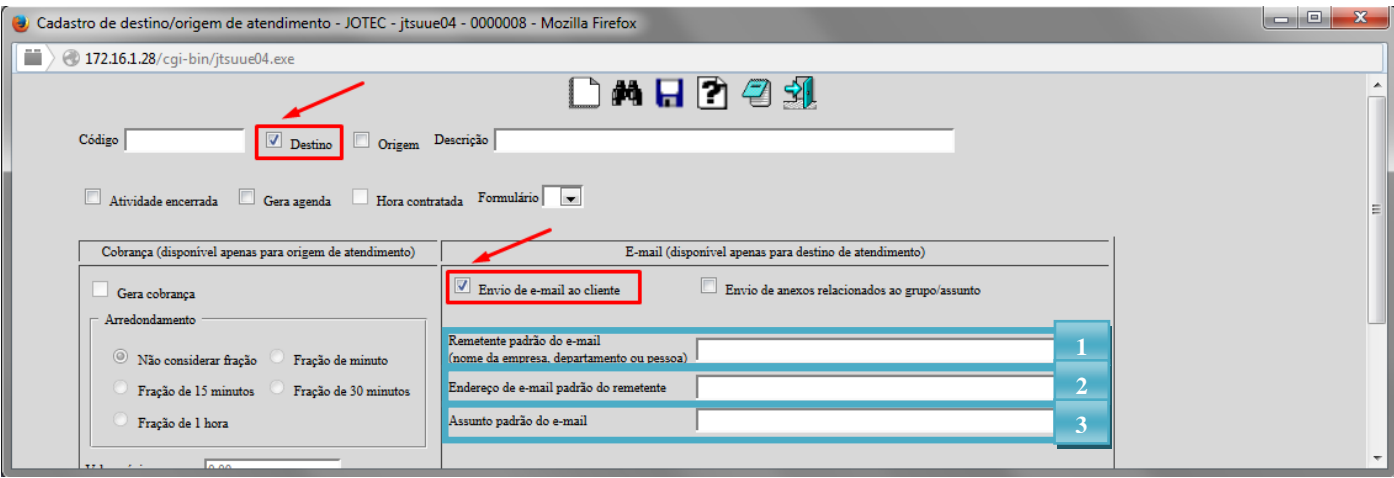

#### **3. Visitas de representantes a partir do atendimento realizado:**

Para cadastrar visitas de representantes a partir do atendimento, selecione a flag *"Destino"* e a flag *"Gera agenda"* e preenchendo os campos *Código(1)* e *Destino(2)* , gerando assim um destino na tela de "*Atendimento"* do módulo *CRM-SAC*.

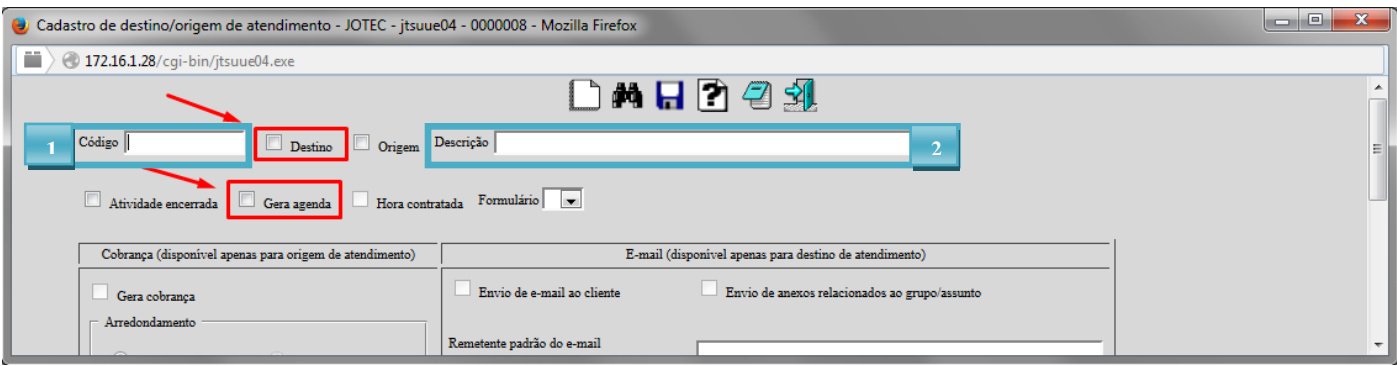

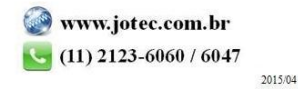

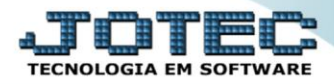

#### **4. Gerar agenda programada:**

Para gerar uma agenda programada, basta selecionar a flag *"Destino"* e a flag *"Gera agenda"*, e preencher os campos *Código(1)* e *Descrição(2)*, gerando assim *um compromisso na agenda* , na tela de *"Agenda"* no módulo *CRM-SAC*.

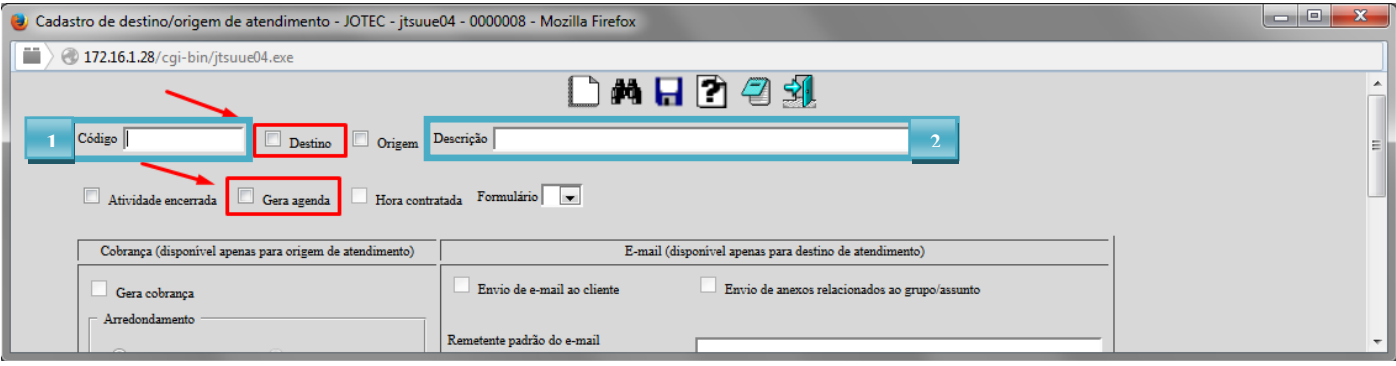

**5. A partir de um atendimento, o cliente realiza uma solicitação para a empresa, gerando uma pendência em nome do operador:**

Para gerar uma pendência em nome do operador a partir de um atendimento, basta a partir da tela *"Destino/Origem"* deixar a flag **"Atividade encerrada"** *DESMARCADA*.

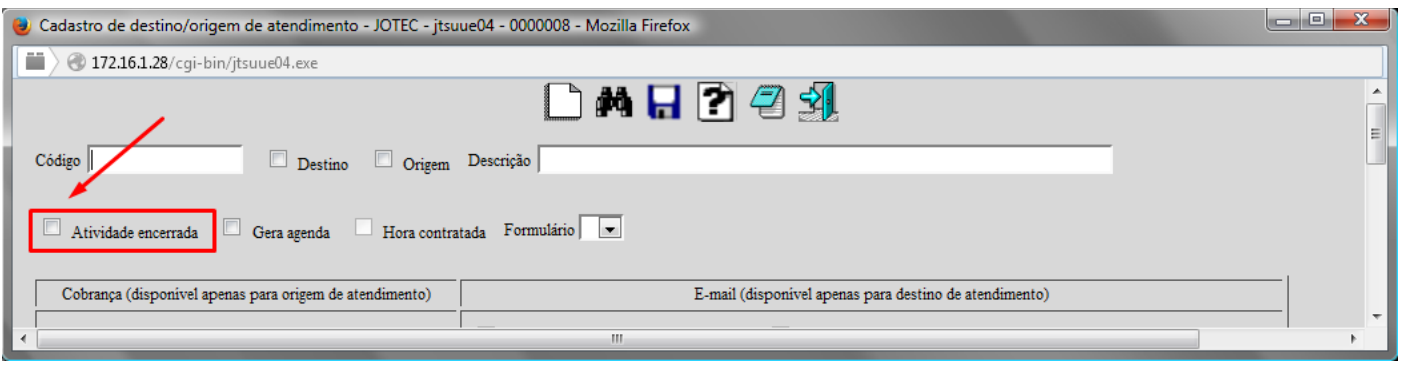

 *OBS: Todos os destinos com a flag "Atividade encerrada" não marcada, será considerada como pendente.*

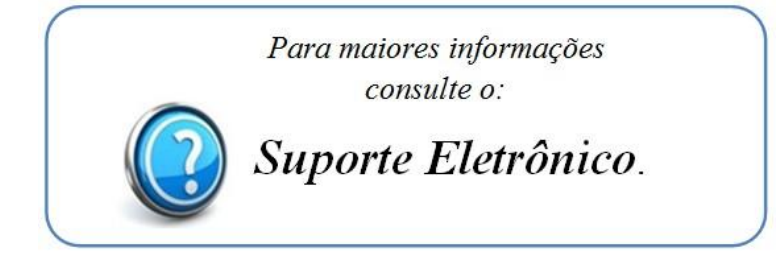